# **IMAGES EN RELIEF**

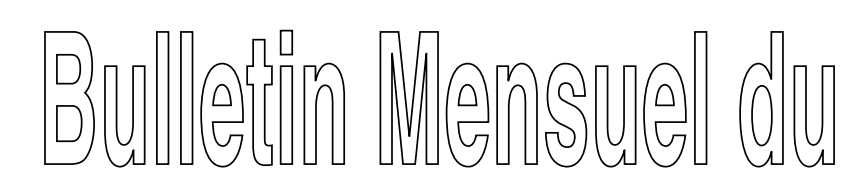

# **Stéréo-Club Français**

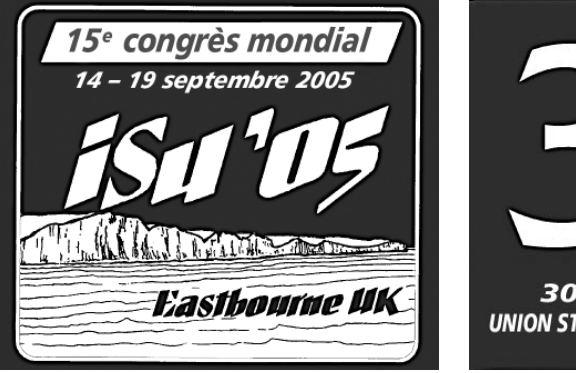

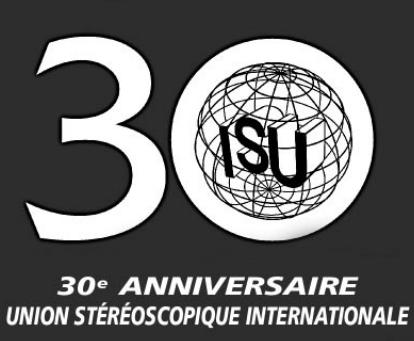

## **14-19 septembre à Eastbourne : p. 5**

### *Dans ce numéro*

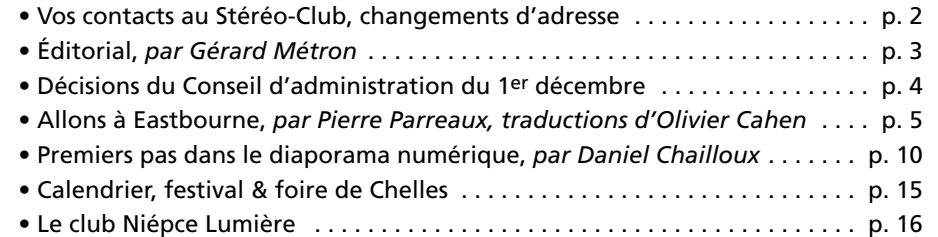

*Bulletin n° 886 Février 2005*

*Le numéro* :  $6 \in$ *€ Commission paritaire de la presse : n° 58938 - ISSN 1165-1555*

## **Vos contacts au Stéréo-Club Français**

**techniques** : Daniel Chailloux, Claude Tailleur, Charles Clerc

■ Renseignements d'ordre géné**ral et courrier** : Olivier Cahen **Trésorier** : Rolland Duchesne ■ **Secrétaire** : Daniel Chailloux ■ Adhésions, cotisations, **gestion du fichier des adhérents** : Pierre Parreaux **Bulletin** : Pierre Parreaux, Olivier Cahen ■ Sites Internet : Gérard Moli-

 $\blacksquare$  Accueil des nouveaux

**séances, calendrier** : Gérard Métron

Edmond Bonan

nengault (www.stereo-club.fr), Daniel Lippmann (www.cnam.fr/scf) **adhérents** : Gérard Métron, **■** Animation, programmes des Groupes de province : Serge Gauthier (Groupe de l'Est), Pascal Granger (Groupe de Genève), René Le Menn (Groupe Aquitaine, formation de nouveaux groupes), Henri-Jean Morel (Groupe Rhône), Louis Royer (Groupe Ouest) ■ **ISU** : René Le Menn (Country Representative), Olivier Cahen (Club Representative) O **Fournitures** : Antoine Jacquemoud

■ Renseignements

**Images et techniques numériques** : Pierre Meindre, Gilbert

#### **Nouveaux e-mails & changements**

- ◆ Sylvain **ARNOUX**, s.arnoux@wanadoo.fr
- ◆ Louis **BAVENT**, balou9@free.fr
- ◆ Salim **BENALLAG**, rogary@tele2.fr
- ◆ Guy **BOULET**, g.boulet@guideo.fr
- ◆ Guy **BOULOUX**, m.g.bouloux@wanadoo.fr
- ◆ Philippe **GAILLARD**, gaiphil@yahoo.fr
- ◆ Christian **GARNIER**, photo.garnier@wanadoo.fr
- ◆ Thierry **GRAVELET**, gravelet.thierry@wanadoo.fr
- ◆ René **LE MENN**, lemennstereo@9online.fr

## **Images en relief, revue mensuelle du Stéréo-Club Français Association pour l'image en relief**

SIRET : 398 756 759 00021 – APE 913 E Siège social : 3D, Résidence La Tournelle, 91370 Verrières-le-Buisson. Cotisation et abonnement : tarif ci-contre. France : chèque. Étranger : mandat international à l'ordre du SCF, à l'adresse du secrétariat ci-dessous. ◆ Thierry **MERCIER**, thierry.mercier38@wanadoo.fr ◆ Louis **MICHAUX**, lmichaux@fareco.fr

Grillot, Daniel Chailloux O **Inventaire du matériel moderne** : Rolland Duchesne Bibliothèque : Rolland Duchesne, Régis Fournier **Renseignements sur les appareils anciens** : Marc Bélières

O **Patrimoine** : Gérard Cardon

■ Manifestations extérieures :

*Coordonnées de ces contacts : voir l'annuaire du SCF.*

O **Foires à la photo** : Daniel Chailloux

Daniel Chailloux O **Projets d'expositions :**

Gérard Métron.

- ◆ Henri-Jean **MOREL**, hj.morel@wanadoo.fr
- ◆ Estelle **NAULEAU**, nauleau.estelle@caramail.com
- ◆ Jacques **SANDILLON**, *j.sandillon@free.fr*
- ◆ Alain **VERNA**, alain.verna@free.fr
- Martial **ZIEGLER,** martial.ziegler@free.fr

#### **Changement de numéro de téléphone**

◆ Olivier **CAHEN** : 01 76 09 67 21 *Petite séance du 9 février* :

| Adhérez, abonnez-vous!                                       |  |
|--------------------------------------------------------------|--|
| Deux formules au choix :                                     |  |
| 1. Cotisation : ……………………………… 26 €                            |  |
| + abonnement facultatif au Bulletin,                         |  |
| au tarif spécial adhérent :  30 €                            |  |
| Total cotisation + abonnement : $\dots \dots \dots$ 56 $\in$ |  |
| Les nouveaux adhérents reçoivent des documents d'initia-     |  |
| tion. La cotisation donne droit à une réduction d'impôt.     |  |
| 2. Abonnement seul, sans adhésion : $\dots$ 52 $\,\in$       |  |
|                                                              |  |

**Président du SCF, directeur de la publication : Olivier Cahen** Vice-président : Gérard Métron. Secrétaire : Daniel Chailloux. Trésorier : Rolland Duchesne. **Secrétaire de rédaction, rédacteur en chef délégué : Pierre Parreaux Secrétariat du SCF et rédaction du Bulletin : 6, av. Andrée Yvette, 92700 Colombes** E-mail : bulletin@stereo-club.fr Fax : <sup>08</sup> <sup>25</sup> <sup>18</sup> <sup>64</sup> 67 Imprimé par Wagram Éditions, 95870 Bezons

## *Éditorial Gérard Métron* **Nivôse…**

**B**onjour à tous, je vous donne les nouvelles du mois. Malgré le froid et le Bulletin<br>**B** aux ailes engourdies, les séances de Saint-Augustin ont connu ce mois-ci une importante fréquentation.

Les séances techniques sont de haute volée, ces temps-ci : après les séances sur les logiciels de stéréo numérique, on a passé en revue les procédés de réalisation du diaporama numérique et argentique. Vous en trouverez l'écho dans les pages qui suivent.

La séance mensuelle a été variée, bien représentative des idées et des travaux en cours. La première demi-heure (peut-être la plus importante) est consacrée aux échanges individuels et à la présentation des réalisations personnelles. On y voit Guy Artzner dépliant l'Albatros de Sylvain Arnoux, pour les grands tirages papier, Daniel Meylan toujours en quête de quelque idée nouvelle pour ses stéréoscopes 5 <sup>x</sup> 5 et 41 <sup>x</sup> 101. Ils sont décidément excellents, avec de bons oculaires achroma-

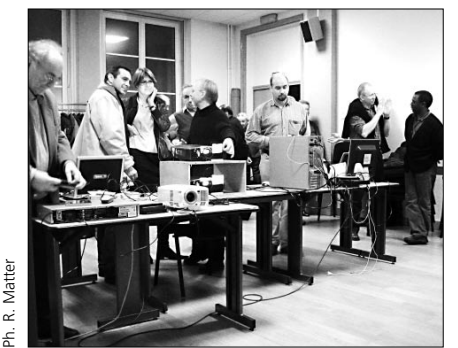

tiques, pour moi un vrai plaisir. J'en apporte toujours un dans ma mallette, avec au moins une vue dedans. Tenez, regardez-moi ça si c'est beau ! Comme j'aimerais que quarante personnes me tendent ainsi leur petite boîte à malice ! Faites un effort, les amis, venez avec au moins un stéréoscope au fond de votre poche !

Puis vient la projection : on commence par la projection numérique en polarisation, cette fois grâce à notre ami professionnel Alain Derobe, venu avec deux projecteurs LCD de 1 000 lumens, convenant plutôt bien pour une salle moyenne comme l'est la nôtre en ce moment. L'expérience aidant, la mise en œuvre des projecteurs numériques ne semble plus poser beaucoup de pro-

*tests de vidéoprojecteurs*

blèmes. Nul doute que le choix de projecteurs numériques pour le Club se fera bientôt en toute connaissance de cause, sur des bases solides. La conversation va bon train : LCD ou DLP ? 2 000 ou 3 000 lumens ? On verra cela dans un avenir sans doute très proche.

Daniel Chailloux nous montre un diaporama d'images numériques prises dans une grotte aux États-Unis, en deux temps sur une barrette. Il s'ensuit, comme il dit, que la base est « adaptée », c'est-à-dire qu'elle est calculée pour être celle qui offre la meilleure sensation de relief. Du coup, comme nous sommes dans un monde inconnu avec des concrétions de toutes formes (massifs stalagmitiques, fistuleuses, disques, perles…), on ne sait plus trop quelle est la dimension des choses, c'est là l'inconvénient. Les yeux sont cependant ravis et les zygomatiques en V.

Pierre Meindre montre un assez court diaporama de vues de montagnes enneigées, tandis que Rolland Duchesne exhibe des sculptures saisies à Mennecy lors de la dernière Fête de la Science. ➤➤

➤➤ Entracte. On admire l'ordinateur portable Sharp avec sa « barrière de parallaxe » (sorte d'écran à réseau). C'est extraordinaire. Pas de lunettes et on voit le relief dès qu'on trouve la bonne position, chose délicate au centimètre près… puis on ne bouge plus la tête et on attend les autres images. Pierre Parreaux nous en concocte un test complet.

Avez-vous eu l'occasion de passer devant les écrans publicitaires en relief des hypermarchés Carrefour ? Ils ont fait des progrès, ces derniers temps, et j'ai bien failli acheter le Gillette 3 lames à pile (oui, monsieur !) qui tournoyait et flottait dans le magasin.

Voilà pour le numérique. Les atrabilaires qui prédisaient que le Club ne saurait pas prendre le virage du numérique (cak, cak…) n'ont plus qu'à clore leur vilain bec : ils en sont déjà pour leurs frais. Le démarrage de la stéréo numérique se fait sans

précipitation et dans la qualité.

Reprise de la projection, en argentique, cette fois. Charles Clerc est aux commandes des projecteurs Simda avec synchro Stumpfl, avec le commentaire éclairé d'Henriette. Tout marche à merveille. Le premier diaporama montre des éléphants, des lions, des zèbres en Namibie et Tanzanie. Il y a aussi des gens dans les villages et des baobabs au bord des routes. Charles fixe les attitudes animales avec deux appareils et leurs lourds téléobjectifs : il a bien du courage, mais le résultat est là. Le deuxième diaporama est très graphique, avec des dunes rouges et un très bel accompagnement musical. La classe internationale, quoi !

La matière est donc là, malgré le petit nombre de vrais producteurs. La qualité aussi, on peut bien le dire. Je trouve que, pour le prix, nous sommes bien servis. Venez, montrez, participez, et tous à Eastbourne ! ■■

#### **Appel à vos souvenirs de congrès**

À l'occasion du 30e anniversaire de l'ISU, et de son 15e congrès, un appel est lancé à tous les participants aux 14 précédents congrès. La rédaction souhaite recevoir vos meilleurs couples (diapo,

papier ou numériques), qu'il s'agisse de tourisme, de technique ou de rencontres, pour en faire un « album souvenir ». Bien entendu, les documents, publiés ou non, vous seront retournés. P.P.

#### **Les décisions du Conseil d'administration du 1er décembre**

 Conformément à la décision prise lors de la réunion du Conseil d'administration du 3 novembre dernier, le contrat d'emploi consolidé du poste de secrétaire de rédaction a été signé par Olivier Cahen, président du Stéréo-Club Français. Il est entré en vigueur le 1er novembre 2004. Compte tenu de ses fonctions salariées, Pierre Parreaux démissionne de son poste de secrétaire du Stéréo-Club.

 Daniel Chailloux est élu à l'unanimité au poste de secrétaire du Stéréo-Club Français pour l'exercice 2004-2005. ◆ La liste des contacts du Club a été revue : voir p. 2

◆ Tout nouveau contact sera signalé à Pierre Parreaux afin qu'il lui envoie un bulletin pour l'inciter à adhérer.

 Gérard Molinengault continue à mettre en place le nouveau site Internet avec les textes et images qui lui sont envoyés.

◆ Henriette Clerc-Magna enverra des lunettes pour anaglyphes aux visiteurs du site, contre une enveloppe timbrée à leur adresse et un timbre en plus.

 Le SCF sera présent à la foire de Chelles, le stand étant organisé par Antoine Jacquemoud, Daniel Chailloux, Jean-Jacques Peaucellier, Roger Huet, Daniel Meylan.

 Olivier Cahen garde sa fonction de « Club Representative » à l'ISU (contacts entre le SCF et l'ISU), aux côtés de René Le Menn qui est « Country Representative » (gestion des adhésions et collecte des cotisations).

◆ Le groupe de travail pour l'acquisition de projecteurs numériques est constitué, Michel Melik lui rendra compte de ce qu'il a vu au Satis.

 Le conseil, sur proposition de Daniel Chailloux, autorise une dépense de 300 euros pour mettre à jour le dispositif de synchronisation Stumpfl des projecteurs. D.C.

## **Congrès ISU 2005 :** *P.P., traductions O.C.* **Allons à Eastbourne, en voisins !**

*Du 14 au 19 septembre, sur la côte sud de l'Angleterre, le rendez-vous des stéréoscopistes du monde entier.*

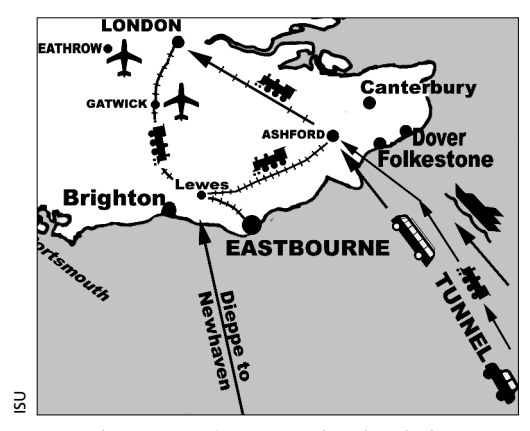

*Eastbourne est à un peu plus de 3 h de Paris par le train, dont 2 h de TGV jusqu'à Ashford.*

**B**ientôt deux ans ! C'est en mai-juin 2003 que<br>**B** le SCF, à l'occasion de son centenaire, avait organisé à Besançon le 14e congrès biennal de l'ISU (Union stéréoscopique internationale). Il est donc temps de penser au congrès 2005, que nos amis Anglais organisent à Eastbourne, dans le Sussex, du 13 au 19 septembre prochains. Qu'on se le dise : c'est l'occasion rêvée pour nous de voir un maximum d'images en relief et de rencontrer un maximum de stéréoscopistes ou de fournisseurs de matériel du monde entier. Car Eastbourne, c'est la porte à côté. Alors que le congrès suivant, en 2007, se tiendra, lui, aux États-Unis… Commençons donc par le commencement : comment se rendre à Eastbourne ? **Par le train**

Eurostar de Paris gare du Nord à Ashford. Durée : 2 h (attention au décalage horaire). Puis trains réguliers, un par heure, d'Ashford à Eastbourne. Durée 1 h.

#### **En voiture**

Par le tunnel de Calais à Ashford, puis l'autoroute vers Hastings puis Eastbourne, ou par ferry via Douvres, Folkestone ou Portsmouth.

Seconde question pratique à régler : le logement. Si vous optez pour l'hôtel, mieux vaut réserver assez tôt, et pourquoi pas dès votre inscription au congrès. Voyez plus loin le descriptif des hôtels retenus par la Stereoscopic Society.

Enfin, il est temps de penser aussi aux excursions. Afin de faciliter le travail des organisateurs, il est bon de réserver dès à présent et c'est pourquoi nous les décrivons ici. Bien sûr, elles ne sont pas obligatoires. Quant au programme du congrès proprement dit, nous le publierons au fur et à mesure de son élaboration, ainsi que les formulaires destinés aux exposants ou aux auteurs de programmes audiovisuels.

#### **Deux excursions le jeudi 15 après-midi**

Départ 13 h, retour : 18 h. Au choix :

#### **1-A. Souvenirs médiévaux**

Nous nous rendrons d'abord sur le site de la célèbre bataille de l'histoire anglaise, la bataille d'Hastings (1066). Là, nous pourrons visiter les restes de l'abbaye de la Bataille, construite par Guillaume le Conquérant pour commémorer sa victoire, sur le terrain voisin, sur le dernier roi des Saxons, Harold. Nous pouvons évoquer la bataille par une promenade sur les terrains maintenant paisibles où elle a eu lieu. La plupart des bâtiments de l'abbaye originale ont été détruits ou réaffectés, mais le grand porche d'entrée est accessible, avec ses expositions notamment sur la vie monacale. La petite ville pittoresque de Battle, qui a grandi à l'ombre de l'abbaye, vaut un coup d'œil si nous en avons le temps.

Ensuite nous irons, à proximité, au château de Bodiam, un des châteaux les plus pittoresques et évocateurs de Grande-Bretagne. Construit il y a plus de 600 ans, en 1385, l'extérieur est pratiquement complet avec ses remparts s'élevant spectaculairement dans les larges douves qui les entourent. Un pont au-dessus des douves donne accès à l'intérieur, assez bien conservé pour

donner l'impression de la vie dans ce château. Vous pourrez explorer les escaliers en colimaçon et les créneaux, avec une vue magnifique sur la vallée de Rother depuis les tours.

Prix de l'excursion : £ 18 (environ 30 €). Réductions de £ 4, cumulables, pour les porteurs de cartes de English Heritage ou de National Trust.

#### **1-B. Un aperçu du Sussex**

Cette excursion vous montrera quelques-uns de ces sites nombreux et variés qui font le charme du Comté de Sussex. En quittant Eastbourne, nous monterons à travers les collines calcaires herbeuses des Downs qui descendent vers la mer, jusqu'à Beachy Head, la célèbre falaise avec son à-pic de 200 mètres au-dessus du phare. Vous pourrez vous arrêter pour prendre la photo, mais attention : ne vous approchez pas du bord instable et dangereux de la falaise.

Nous descendrons alors dans la vallée de la rivière Cuckmere, avec ses méandres fascinants si près de la mer, avant de tourner vers l'intérieur pour arriver à l'ancien village, bien préservé, d'Alfriston, niché dans une trouée des Downs. Nous y resterons à peu près une heure, avec le temps de visiter l'église du XIVe siècle et sa cure (la première acquisition du National Trust, visite payante). L'auberge de l'Étoile, du XV<sup>e</sup> siècle, avec ses sculptures sur bois, est particulièrement intéressante.

En passant à côté de la figure préhistorique du Grand homme de Wilmington (70 mètres) taillée dans la roche calcaire des Downs, nous arriverons au prieuré de Michelham. La plus grande douve remplie d'eau d'Angleterre, cette « île d'histoire » reflète ses presque huit siècles d'existence. La maison date de 1229, à l'époque de la fondation du prieuré qui vivait selon la règle des Augustins jusqu'à sa dissolution en 1537 ; depuis cette date il a vécu diverses transformations, dont l'addition d'une grande aile Tudor. Les chambres, meubles et décorations qui se visitent montrent les traces des origines religieuses de la maison, de sa vie comme ferme et maison de campagne.

Les autres intérêts de ce prieuré sont son moulin à eau toujours en service, sa grande écurie élizabéthaine, ses jardins avec leurs sculptures et une réplique de maison de l'âge du fer. Prix de l'excursion (incluant l'entrée au prieuré) : £ 15.

#### **Deux excursions le vendredi 16 après-midi** Départ 13 h, retour 18 h. Au choix :

#### **2-A. Les jardins du château de Sissinghurst**

Une aubaine pour les amateurs de jardins ! Un des plus célèbres jardins du monde, l'admirable création de Vita Sackville-West et de son diplomate de mari Sir Harold Nicholson.

Le jardin a été créé dans les années 1930 autour des vestiges d'un manoir élizabéthain, et a eu une grande influence sur les créations de jardins depuis cette époque. Il comporte une série de compartiments fermés, de dimensions intimes et d'atmosphère romantique, plantés pour enchanter en toutes saisons. Au milieu de ce jardin, il y a une tour crénelée qui reste du

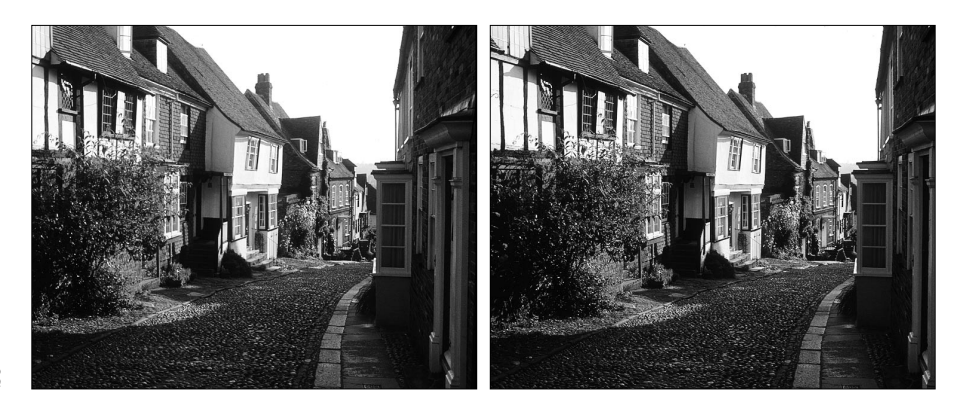

*Stéréo-Club Français*

*La rue Mermaid est piétonne comme toutes les rues de Rye (excursion 2-B).*

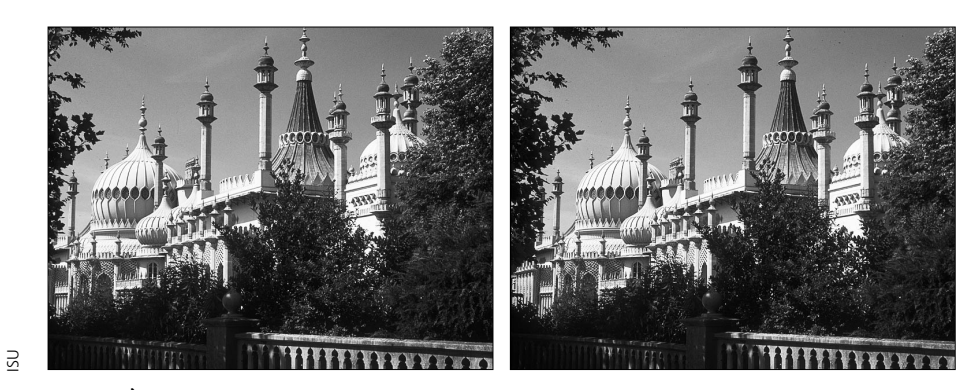

*À Brighton, le Pavillon royal, une merveille d'exotisme (excursion 3-A).*

château ancien, avec vue sur les alentours. C'est dans cette tour, ouverte à la visite, que travaillait Vita Sackville-West. Du fait des dimensions réduites des espaces visitables, le nombre de visiteurs est réduit aux premiers inscrits, avec priorité aux visiteurs d'outre-mer.

Prix de l'excursion : £ 15, réduction de £ 5,1 aux porteurs de cartes National Trust.

#### **2-B. Rye**

Ce grand succès du congrès 1993 sera repris cette année pour la visite de cette petite ville pittoresque. Un des Cinq Ports d'origine, Rye a été fondée dans l'Antiquité sur une butte au bord de la mer, dont elle est maintenant éloignée de 3 km, accessible par la rivière Rother aux petits navires marins.

Rye est une ville piétonne, et il y a beaucoup à voir et à photographier dans ses rues aux pavés ronds. On a une belle vue de la ville et de ses environs depuis la tour de l'église du XII<sup>e</sup> siècle. On remarquera Mermaid Street *(photo ci-contre)* avec ses maisons du XVe au XVII<sup>e</sup> siècle et la fameuse Mermaid Inn, célèbre parce que hantée par les trafiquants pendant le xville siècle.

Prix de l'excursion : £ 10.

#### **Deux excursions lundi 19 toute la journée** Départ 9 h, retour 18 h. Au choix :

#### **◆ 3-A. Brighton et Arundel**

Cette excursion d'une journée entière nous emmène aux deux attractions les plus spectaculaires du Comté de Sussex. Nous irons d'abord à Brighton, où nous aurons le temps de bien visiter le Pavillon royal, palais fantastique de style oriental construit par le Prince régent, futur roi George IV, il y a près de deux cents ans. C'est un des plus beaux bâtiments exotiques des îles Britanniques avec son architecture de style indien qui contraste avec ses intérieurs de style chinois. Une restauration récente a restitué sa splendeur avec ses décorations débordantes.

Nous irons ensuite vers l'ouest après nous être imprégnés des attractions maritimes de Brighton, nous arriverons vers 13 h sur la butte où est installée la ville historique d'Arundel. Là, nous resterons l'après-midi, avec assez de temps pour explorer la ville et ses nombreux magasins, et visiter le château bien préservé qui domine la ville. Ce château fut la demeure des ducs de Norfolk et de leurs ancêtres pen dant 850 ans, et contient près d'un millier d'années d'histoire dans ses murs.

Afin de vous laisser le temps de vous organiser pour ces visites, le déjeuner n'est pas prévu dans cette excursion : vous trouverez un large choix de restaurants et snacks dans la ville, et même un au château.

Prix de l'excursion, incluant les entrées au Pavillon royal et au château d'Arundel mais <sup>n</sup>'incluant pas le déjeuner : £ 25.

#### **3-B. Randonnée à pied**

Joignez-vous à nos organisatrices, Jan Burandt la rédactrice de *Stereoscopy* et la photographe lauréate de concours Kathy Day, pour une journée à la campagne !

La campagne anglaise comme elle doit être

vue, à pied ! Cette randonnée dans les Downs du Sud commence par une marche spectaculaire le long de la corniche des falaises des Seven Sisters, avec ses vues sur la mer et sur le phare Belle Tout, et une promenade au bord des méandres de la rivière dans la vallée de Cuckmere avec ses mystérieuses îles artificielles.

Nous nous arrêterons pour une tasse de thé, puis nous promènerons dans la ville d'Alfriston avec ses maisons typiques et aurons du temps libre pour voir les bâtiments classés, les magasins, les bars, etc. Nous retournerons voir le Grand homme de Wilmington, et nous finirons au repos du géant, pub traditionnel « où vous et votre épagneul sont bienvenus ». De là, le car vous ramènera le soir à Eastbourne.

Aucune partie de la marche ne dépassera cinq kilomètres, avec des arrêts pour vous restaurer tout au long de cette randonnée. Avant de vous inscrire, pensez que vous aurez besoin de bonnes chaussures de marche et d'un vêtement imperméable. Préparez-vous à marcher seize kilomètres en tout, sans vous perdre et en souriant sous la pluie. Ne vous inquiétez pas, nous aurons le temps de nous arrêter pour prendre des photos partout.

Le nombre de participants sera très limité. Pour plus de détails, vous pouvez contacter Jan Burandt (Jan@Make3dimages.com) mais n'oubliez pas de vous inscrire, comme pour toute autre excursion, sur la feuille d'inscription. Prix de l'excursion : £ 12,50, déjeuner non inclus.

Notez bien que le nombre de participants à chaque sortie de demi-journée est limité à 100, et à la journée entière Brighton-Arundel à 200 personnes. Pour être plus sûr de pouvoir participer aux excursions de votre choix, inscrivez-vous le plus vite possible. O O

**Eastbourne : lieu du congrès, gare, parkings, rues où se trouvent les hôtels (H)**

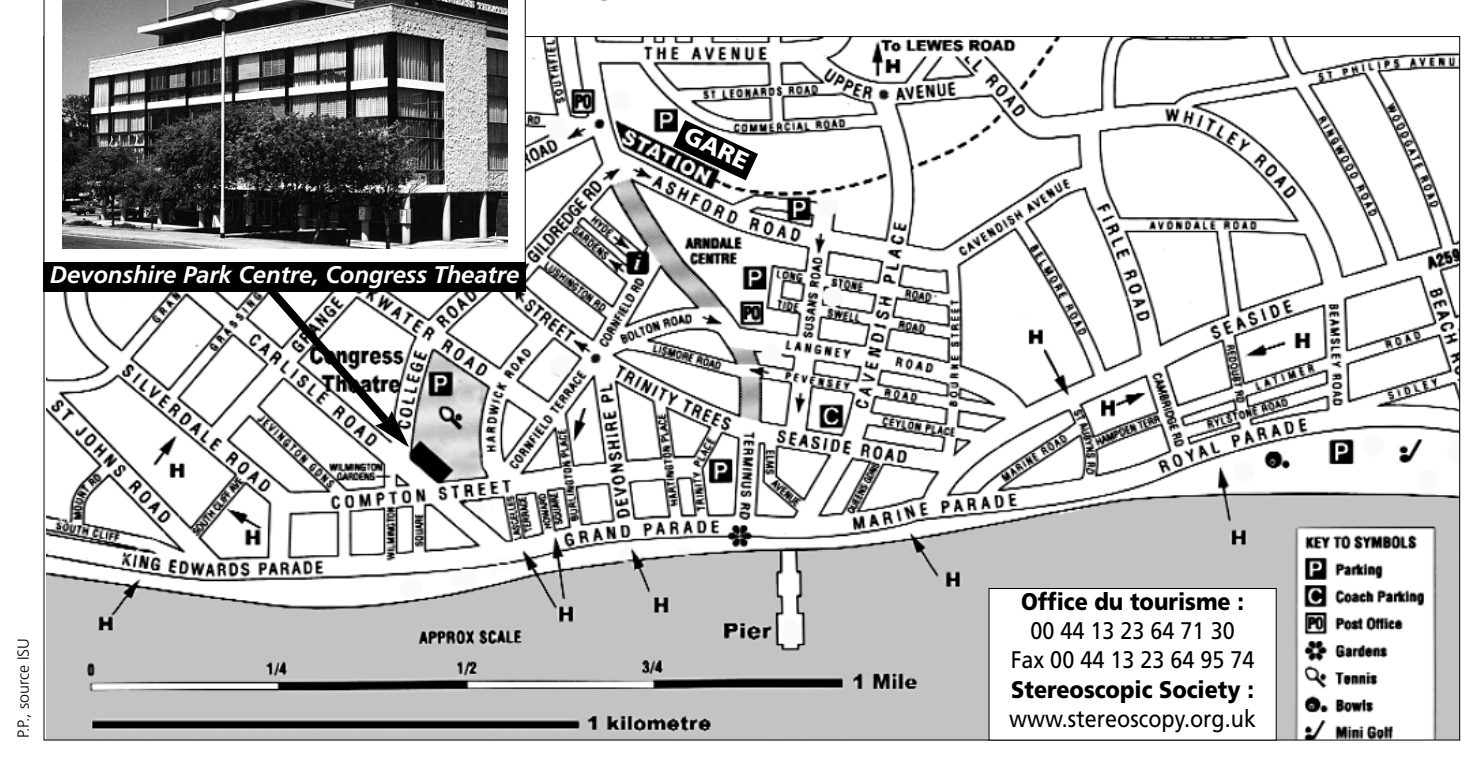

### **Réservez votre hôtel pour le congrès d'Eastbourne**

◆ Les prix spéciaux sont proposés aux congressistes du 13 au 19 septembre par la Stereoscopic Society. **Tous les prix sont comptés par personne, petit déjeuner compris.** À titre indicatif, au 11 février, 1 £ = 1,45 €. ◆ Sauf mention contraire. **toutes les chambres ont des sanitaires privés.** Les temps indiqués sont les durées de parcours à pied entre l'hôtel et le congrès. **Sur le plan, les flèches marquées « H » désignent les rues où se trouvent des hôtels de la liste.** ◆ Traduction des termes :

**Single** : chambre pour une seule personne. *Double :* chambre à un lit pour deux. *Twin :* deux lits.

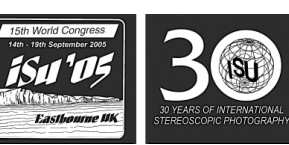

**Grand Hotel** (10 min) £ 140 King Edwards Parade. Luxe 5  $\bigstar$ , jardins aménagés donnant sur la plage. Piscines intérieure et extérieure, parking privé. Single £ 140. Double £ 87,50 par personne.

**Chatsworth Hotel** (5 min) £ 60 Grand Parade. Sur le front de mer. 1 pers. £ 60. Couple £ 45 par pers.

**Cavendish Hotel** (5 min) £ 59 à £ 79. Grand Parade. Sur le front de mer, face au kiosque. Parking privé. Single, twin ou double.

**Landsdowne Hotel** (5 min)£ 50 King Edwards Parade. Élégant, sur le front de mer, vue sur les prairies. Parking possible.

**Langham Hotel** (25 min) £ 50 Quality Hotel. Royal Parade. Familial, sur le front de mer. Parking possible.

**T&G Centre** (5 min) **E** 48 Grand Parade. Moderne, sur le front de mer. Single, twin, double.

**Wish Tower** (5 min) £ 49.50 King Edwards Parade. Sur le front de mer, face à la tour. Parking possible. Single, twin ou double.

**Albany (Lions)** (5 min) £ 45 Grand Parade. Sur le front de mer. Single, twin ou double.

**Cherry Tree Hotel** (10 min)£ 41 Silverdale Road. Petit, familial, chambres non-fumeurs, quartier calme près de la mer. Parking libre dans la rue. Single, double, famille.

**Sheldon Hotel (5 min)** £ 36 Burlington Place. Hôtel familial,

près de la mer. Parking privé. Single, twin ou double.

**Albert & Victoria** (20 min) £ 35 St-Aubyns Road. Auberge familiale, ambiance amicale, chambres non-fumeurs. Parking libre dans la rue. Single, twin ou double.

**Ambassador Hotel** (5 min)£ 35 Howard square. Familial. Parking. Single, twin, double ou famille.

**Lathom Hotel** (5 min) £ 35 Howard Square. Hôtel familial. Parking. Single ou double.

**Brayscroft Hotel (5 min) £ 32** South Cliff Avenue. Petit hôtel, chambres non-fumeurs. Parking libre dans la rue. Twin ou double.

**Camelot Lodge** (25 min) £ 32 Lewes Road. Hôtel familial. Parking privé. Twin, double ou famille.

**Bella Vista** (20 min) £ 28 Redoubt Road. Hôtel familial, chambres non-fumeurs. Parking libre dans la rue. Twin ou double.

**Sherwood Hotel (5 min) £ 26** Lascelles Terrace. Familial, près de la mer. Single, twin ou double.

**Arden Hotel** (5 min) £ 24 Burlington Place. Hôtel familial, chambres non-fumeurs. Parking privé. Single ou double. Twin *sans sanitaires privés.*

**Merrywood G.H.** (20 min) £ 22 Guest House. Cambridge Road. Petit hôtel familial, chambres non-fumeurs. Twin ou double £ 22. Single ou twin *sans sanitaires privés,* £ 20 par personne.

 *Formulaires d'inscription au congrès et de réservation d'hôtel : envoyés avec ce Bulletin, ou sur demande à la rédaction.*

## **Premiers pas** *Daniel Chailloux* **dans le diaporama numérique**

Un scénario, quelques images, un peu de<br>Utexte, de la musique, quelques commentaires, des bruitages et beaucoup de créativité. Voilà les ingrédients nécessaires pour créer votre premier diaporama.

Hier, il fallait une large table lumineuse pour étaler les diapositives, au moins deux magnétophones pour réaliser la bande son, un synchronisateur pour coder les effets de transition entre les images et quatre projecteurs pour diffuser le programme audiovisuel. Nous vivons le début de l'ère du numérique. Les vidéoprojecteurs d'aujourd'hui, associés à l'informatique, nous ouvrent de nouveaux horizons.

Souhaitant conserver les gestes du diaporamiste argentique, j'ai effectué quelques recherches sur Internet afin de sélectionner les logiciels qui vont remplacer les « lourds » matériels d'hier et préserver les habitudes de l'auteur réalisateur audiovisuel. Je présenterai dans un ordre logique les étapes suivantes :

- L'extraction des pistes de musique d'un CD audio
- ◆ Le montage son à l'aide d'une table numérique
- ◆ La compression d'un fichier son en MP3
- La synchronisation des images et du son
- **← Les titres**

#### **L'EXTRACTION DES PISTES DE MUSIQUE D'UN CD AUDIO**

Vous avez fait le choix de la musique qui va accompagner le diaporama. Il peut s'agir de la piste complète d'un CD audio, de plusieurs pistes issues de CD audio différents ou même de parties de pistes différentes. Un des logiciels retenus est Audiograbber (*to grab* en anglais signifie

arracher ou saisir). Rendez-vous sur le site : www.audiograbber.com.fr. Le logiciel est gratuit. Suivez la procédure d'installation. C'est facile.

Ce logiciel va permettre de sélectionner la ou les pistes à extraire du CD audio et de les convertir en fichier Wave (avec l'extension .wav) compatible avec les autres logiciels que nous allons utiliser dans la suite du processus. Sachez qu'une minute de musique du CD audio va occuper environ 10 Mo sur votre disque dur. Ainsi, une piste de 15 minutes occupera 150 Mo. Cette opération est très gourmande en mémoire.

Les fichiers ainsi extraits sont automatiquement enregistrés dans le dossier d'Audiograbber. Pour organiser votre espace de travail, créez un dossier *Diaporama* et deux sous-dossiers, *Son* et *Images*. Par copier/coller, transférez les pistes extraites dans le répertoire *Son.* Vous pouvez écouter ces pistes (.wav) à l'aide du Lecteur Windows Media en double-cliquant sur le fichier choisi. Le menu d'aide en ligne d'Audiograbber vous fournit une documentation détaillée. Malheureusement, elle est en anglais.

Une petite remarque sur l'icône FreeDB : elle établit une connexion Internet et va chercher le nom des morceaux de musique du disque. Le nom des pistes apparaît en clair. La plupart des CD audio sont répertoriés dans cette base.

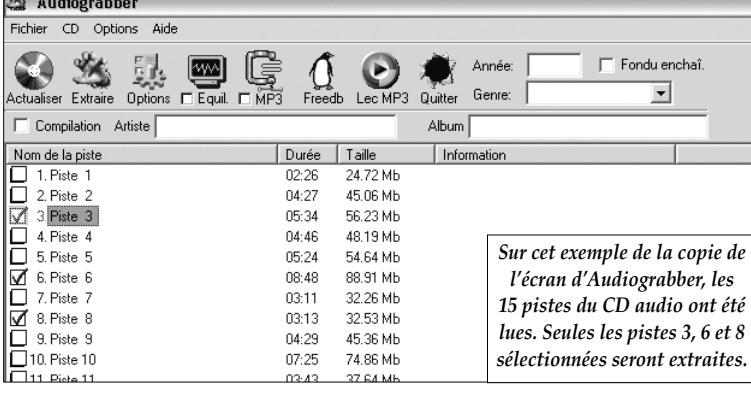

#### **LE MONTAGE SON À L'AIDE D'UNE TABLE NUMÉRIQUE**

Le logiciel Audacity présente toutes les caractéristiques souhaitées pour assembler les différents éléments du son. Il est également gratuit et est téléchargeable à l'adresse suivante : http://audacity.sourceforge.net

Ouvrez Audacity. Sous son tableau de contrôle, la table de montage son laisse apparaître une fenêtre vide. C'est dans cet espace que vous allez travailler. Dans la barre des menus, doublecliquez sur *Projet* et sur *Importer audio*. Dans le répertoire approprié *Diaporama* et dans le dos-

sier *Son,* créés à l'étape précédente, ouvrez le ou les fichiers son utiles. Ces fichiers vont apparaître sous la forme de trains d'ondes répartis sur autant de doubles pistes qu'il y a de morceaux sélectionnés. Ces doubles pistes représentent des pistes stéréo (-phoniques !).

L'utilisation des outils de manipulation du son du logiciel est relativement intuitive. Un mode d'emploi, encore en anglais, viendra à votre secours en cas de difficulté.

On va pouvoir travailler sur les pistes, couper, ajouter, égaliser la hauteur du son de chaque piste, ajuster les transitions musicales.

Une fois la bande son terminée, il faut créer la piste définitive qui est le mixage des différents éléments. L'outil *Mix rapide* dans le menu *Projet* va s'en charger. Une nouvelle piste va apparaître en bas des pistes de travail. Sauvegardez le projet son en sélectionnant *Fichier* dans la barre des menus et *Enregistrer le projet sous* en attribuant un nom de fichier bien entendu. L'extension de ce fichier est de la forme .aup. Vous pourrez à tout moment revenir sur votre projet et apporter les modifications nécessaires.

Rappelez-vous que vous travaillez avec des fichiers Wave (.wav). Vous devez maintenant exporter votre fichier mixé dans un format identique, .wav. Sélectionnez la piste stéréo mixée et dans le menu *Fichier*, pointez sur *Exporter en wav.* Nommez le nouveau fichier et enregistrezle aussi dans le dossier *Son*.

Afin de réduire la taille du fichier son résultant (1 minute = 10 Mo), vous allez le compresser en un fichier plus léger en le passant dans une moulinette de compression MP3.

La compression de type MP3 est un bon compromis compression du fichier / qualité du son.

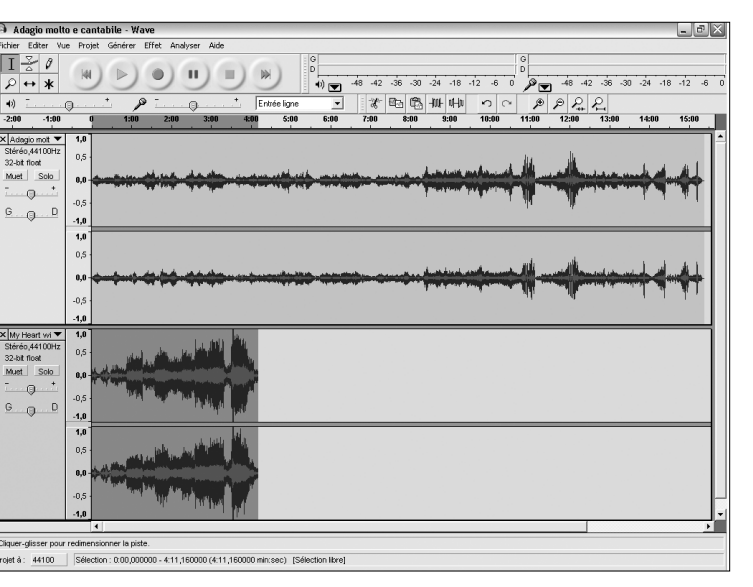

*Sur cette copie de l'écran d'Audacity, on peut voir deux pistes son stéréo déposées sur la table de montage.*

#### **COMPRESSION DU FICHIER SON EN MP3**

C'est avec Audiograbber que nous allons effectuer la compression en MP3. Ouvrez Audiograbber et, dans la barre des menus, pointez sur *Fichier* et *Encoder en MP3*. Sélectionnez le fichier mixé à compresser dans le bon répertoire et ouvrez-le. La conversion est immédiate. Le fichier résultant se retrouve dans le répertoire d'Audacity. Normal, puisque c'est de là qu'il vient. À partir de cet instant, vous pouvez libérer de la mémoire sur votre disque dur en supprimant les fichiers de travail précédents.

La bande son est terminée. Passons maintenant à l'ultime étape, la synchronisation des images grâce à des logiciels de diaporama. S'il en existe un certain nombre, peu sont facilement accessibles et surtout gratuits ou presque. J'en retiendrai deux : PicturesToExe et MyAlbum.

#### **SYNCHRONISATION DES IMAGES ET DU SON AVEC PicturesToExe**

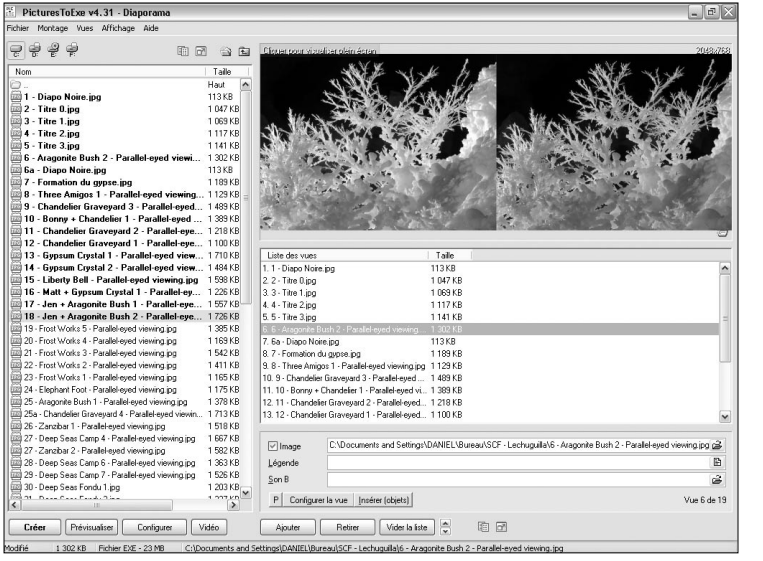

de discussion permet de faire évoluer l'outil.

Il s'agit d'un shareware, c'est-à-dire qu'il est presque gratuit, et qu'en l'achetant pour environ 20 euros, vous soutenez le travail d'un passionné qui vous écoute et qui sait adapter le logiciel aux souhaits des diaporamistes pointus. La version 4.31 disponible actuellement inclut la visualisation de la bande son. Vous avez sous les yeux la forme de

l'onde avec ses pics et ses moments de calme. Sur la gauche de la page d'accueil, vous faite apparaître le dossier qui contient les photos que vous destinez au diaporama. Après une sélection partielle ou totale des images, vous les déplacez dans l'espace *Liste des vues* situé sous l'écran de visualisation. C'est à partir de cette liste que les images sont placées dans le bon ordre. C'est très facile.

Passons à la synchro

Ce premier logiciel vous permet de caler vos images sur la bande son d'une façon très simple, de prévisualiser les effets de fondu et, pour conclure, de graver un CD exécutable, c'est-àdire visible sur toute autre machine qui ne possède pas le logiciel de création. Malheureusement, les images qui sortent de cet exécutable ne sont pas compatibles avec une carte vidéo double écran. Pour l'instant, vous vous contenterez de regarder les images sur votre écran à l'aide d'un Pokescope ou, pour ceux qui savent loucher, les regarder sans stéréoscope à condition d'avoir monté des images croisées.

La version 4.31 du logiciel est disponible à l'adresse Internet suivante : http://www.wnsoft.com

PicturesToExe est un logiciel utilisé par les diaporamistes argentiques qui se sont convertis au numérique. C'est un outil que possèdent beaucoup de clubs photographiques. Un forum

son et images. Ouvrons la fenêtre *Configurer.* Nous devons importer la bande son préalablement

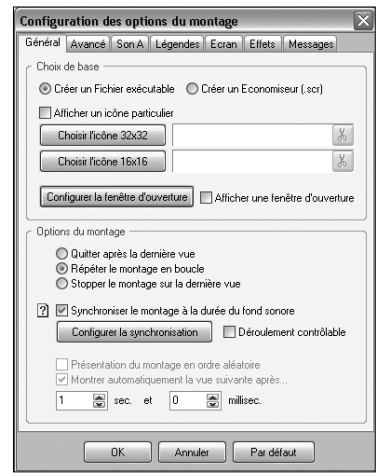

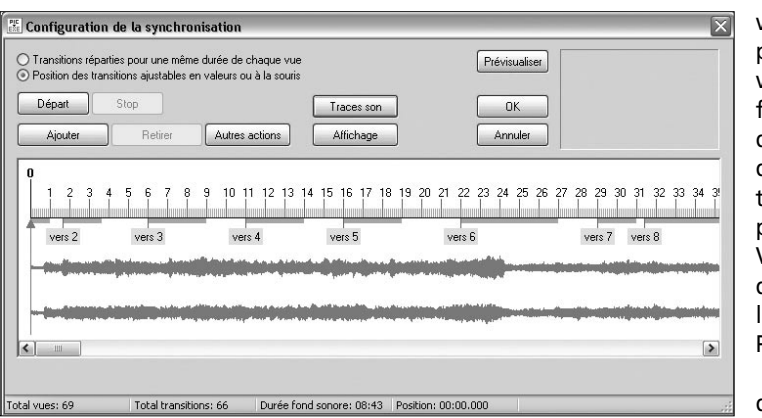

construite. Cliquez sur l'onglet *Son A* et importez le fichier son considéré. Revenez sur l'onglet *Général* et cliquez sur *Configurer la synchronisation*. Pour faire apparaître les formes d'onde du son, cliquez sur *Traces son*. Cliquez sur *Autres actions* et sur *Créer et répartir tous les points* pour placer, d'une façon équilibrée, toutes les

À partir de ce moment vous pouvez, en cliquant sur *Prévisualiser*, jouer votre diaporama. Les effets de fondu-enchaîné ne seront pas ceux que vous souhaitez. En stéréo, les effets sont limités à une transition simple, une image disparaît pendant que la suivante apparaît. Vous êtes maître du temps de la transition et de la durée de l'image à l'écran. Pour choisir les effets, il faut retourner dans l'onglet *Effets* de la fenêtre *Configuration des options du montage*. Chaque image est personnalisable en effet, en temps de transition et en durée de présence à l'écran. Exercez-vous avec une bande son relativement courte et quelques images seulement. Vous verrez, c'est magique ! Je vous recommande de sauvegarder régulièrement votre travail. Si vous jugez que votre diaporama est termi-

images sur la bande son.

né, vous avez la possibi-

diaporama sera directement exécutable sans avoir recours au logiciel PicturesToExe. Un beau cadeau pour vos amis. Malheureusement, votre diaporama ne pourra pas passer en vidéoprojection. Le fichier exécutable, tel qu'il se présente aujourd'hui, n'est pas compatible avec une carte graphique double écran. Vous vous contenterez de le regarder pour l'instant à l'aide d'un Pokescope.

Ce petit stéréoscope de poche, décrit dans le Bulletin de mai 2004,

fait partie des fournitures que le Club distribue.

#### **SYNCHRONISATION DES IMAGES ET DU SON AVEC MyAlbum**

MyAlbum est un autre logiciel qui inclut une option diaporama. Il a été développé par Pierre Meindre, membre du Stéréo-Club. Si au départ le logiciel avait la vocation d'un simple album de photos, très vite son concepteur l'a orienté vers la visualisation d'images en relief. Aujourd'hui, ce logiciel est devenu le logiciel de base incontournable avec lequel, chargé dans l'ordinateur du Club, nous projetons, en lumière polarisée, nos images numériques.

MyAlbum est disponible à l'adresse suivante : http://myalbumpro.com

Pierre Meindre a démontré les possibilités de son logiciel et notamment ses possibilités de réaliser des diaporamas sonorisés lors de la séance mensuelle du Club le 15 décembre 2004. Un document de prise en main du freeware est disponible sur une page perso de Gilbert Grillot à l'adresse suivante : http://ggrillot.free.fr/scf

Pour utiliser MyAlbum en mode visualisation d'une séquence d'images, démarrez le mode

lité de graver un CD. Le .<br>Dels box | a & X 0 0 - 0 1 % x Info 1 sur 15 - 2048x768 24 - 1 sélec **不可 ABIRALA RANGE AND REAL**  $+1$ **BVAY** PARTNER IT IS N **Regional Photo** leep Seas Camp<br>Parallel eşed Deep Seas Camp<br>Parallel-ejed Seas Camp<br>Parallel-eard .<br>Deep Seas Camp t<br>Parallel-exed .<br>Deep Seas Camp<br>Parallel-eged

diaporama en cliquant le bouton de la barre d'outils (ou sélectionnez un des quatre diaporamas proposés dans le menu *Affichage*). Lors d'un diaporama, le commentaire affiché peut être gênant. On peut appuyer sur la touche C pour le faire disparaître ou bien décocher l'op-

tion *Afficher les commentaires* de l'onglet *Couleurs et apparence.* Se reporter aux annexes à la fin du document de prise en main pour connaître la liste des commandes disponibles en mode plein écran.

Reste à ajouter un fond sonore avec MyAlbum. Afficher vos images dans un diaporama automatique, c'est bien mais avez-vous pensé à ajouter une musique de fond ou des commentaires pour qu'il soit encore plus agréable à regarder ?

Pas de problème ! Avec MyAlbum, il est facile d'ajouter de la musique ou des sons au diaporama ! MyAlbum est capable de jouer la plupart des fichiers sonores dont les wav, midi, MP3, les pistes de CD audio… Le principe de base est le suivant : on peut attacher un son au niveau de l'album (le son sera joué dès que l'on démarrera un diaporama) ou au niveau des images (il sera joué quand l'image à laquelle il est attaché sera affichée). Cela permet, si votre carte son l'autorise, d'avoir une musique de fond (niveau album) et un commentaire différent pour chaque image (niveau image).

Pour jouer un fichier sonore, il faut définir une commande son. La syntaxe de ces commandes son est décrite dans la section *Référence*. Faites attention à bien respecter cette syntaxe. MyAlbum peut vous aider à construire une commande son. Ouvrez soit la fenêtre *Info sur l'album* (F6) pour un son au niveau album, soit la fenêtre *Info sur l'image* (F7) pour

assigner un son à une image particulière.

Laissez cette fenêtre ouverte et ouvrez l'Explorateur de Windows. Localisez le ou les fichier(s) son que vous souhaitez utiliser et, avec la souris, déplacez le(s) fichier(s) depuis l'Explorateur et lâchez-le(s) au-dessus de la fenêtre *Info*

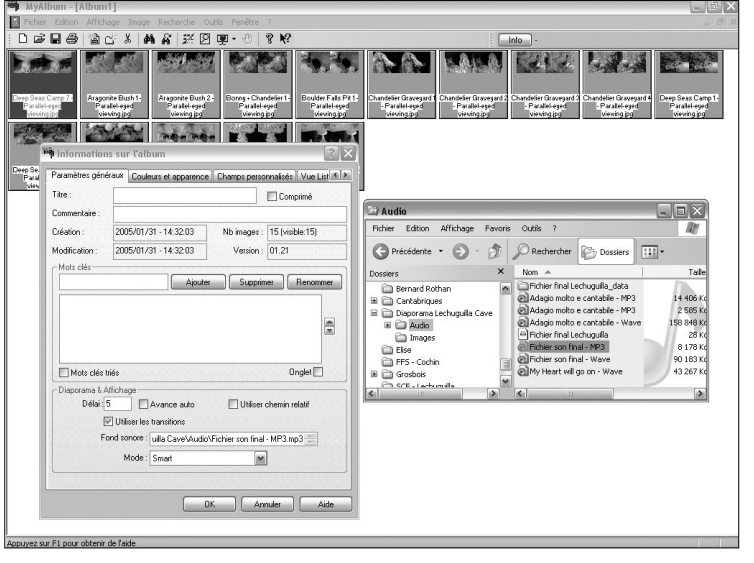

*sur l'album* ou *sur l'image*. La commande son sera construite pour vous !

Pierre Meindre travaille actuellement sur la synchronisation son et image. Une nouvelle fenêtre permettra de visualiser l'ensemble du diaporama et de placer et ajuster les images sur une échelle de temps avec un simple geste de la souris.

#### **LES TITRES**

Aujourd'hui, la réalisation des titres, des cartes ou des graphiques est facilitée. Grâce aux logiciels de traitement d'images, vous avez une très grande latitude de création. L'apparition et la disparition des titres en fondu enchaîné sont du plus bel effet.

#### **CONCLUSION**

Vous disposez d'une belle boîte à outils de logiciels faciles d'emploi et peu coûteux. Il vous faut maintenant un projet, un peu d'imagination et du goût artistique. Lancez-vous et commencez par le début. Ne grillez pas les étapes. À vous de jouer et à bientôt sur l'écran du Club.

## **Calendrier : février 2005**

- *Réunions à Paris (8e) : 7 bis, rue de la Bienfaisance. Mo St-Augustin ou St-Lazare. Après 21 h, le digicode est hors service et l'accès n'est plus possible.*
- $\blacksquare$  MERCREDI 9 FÉVRIER à 19 h 30 : PETITE SÉANCE
- ■■ MERCREDI 16 FÉVRIER à 19 h 30, SÉANCE TECHNIQUE : ◆ Le montage **des vues sur film** (diapos petit et moyen format) **et sur papier** (en particulier View-Magic)**.** Apportez vos monteuses et réalisations de toutes sortes !

#### O O **MERCREDI 23 FÉVRIER à 19 h 30 SÉANCE MENSUELLE**

Rencontres, démonstrations, projections *Participation aux frais : 3 €. Lunettes stéréo : 1 €. Merci de prévoir la monnaie !*

- ´ *Du ciel à la molécule***, par Jean-Louis Janin**
- ´ *Hisse et oh !* **par Daniel Meylan**
- ´ *La vallée de Chevreuse***, par Olivier Cahen**
- ´ *Zébus,* **par Pierre Meindre**
- ´ *Un peu d'archéologie,* **par Gérard Métron**
- ◆ **Extraits de films stéréo sur DVD**
- ´ **Projection numérique libre, anaglyphes ou polarisation**

*Montrez au moins une de* **vos vues** *dans votre* **stéréoscope***, et n'oubliez pas vos lunettes polarisantes et anaglyphiques !*

- O O SAMEDI 26 FÉVRIER : SÉANCE BIBLIOTHÈQUE ANNULÉE
- $\blacksquare$  MERCREDI 9 MARS à 19 h 30 : PETITE SÉANCE Apportez vos vues, stéréoscopes, ordinateurs, travaux du mois. Discussions. Projections 5 x 5, autres formats sur demande.
- $\blacksquare$  MERCREDI 16 MARS à 19 h 30, SÉANCE TECHNIQUE : ´ **Le projecteur et le stéréoscope idéaux, par Pierre Tarroux.** Une mise au point très attendue sur la lumière et les systèmes optiques.
- **O O MERCREDI 23 MARS à 19 h 30, SÉANCE MENSUELLE :** ´ **Stéréo panoramique, par Roger Huet.**

**GROUPE DE L'EST :** RÉUNION VENDREDI 25 FÉVRIER À METZ (57). *V. Bull. janvier.* **GROUPE DE GENÈVE :** RÉUNION VENDREDI 18 MARS. http://freeweb.econophone.ch/granger

#### **CHELLES (77), 3, 4 & 5 MARS : Festival international de l'image projetée, avec jeudi 3 mars à 18 h : soirée « Vision numérique », 17 audiovisuels dont 2 en relief :**

´ Kodak Photokina Stand Tour*,* par Nick Ketterringham

´ C'est un beau monde, par Hermann Miller, stéréoscopiste allemand que nous connaissons bien et qui apportera son écran de 8 mètres de base et ses deux vidéoprojecteurs de 150 kg pièce !

### **DIMANCHE 13 MARS, FOIRE PHOTO CINÉ SON**

Entrée gratuite. www.multiphot.com. Voir Bulletin de janvier. Daniel Chailloux, coordinateur du stand SCF.

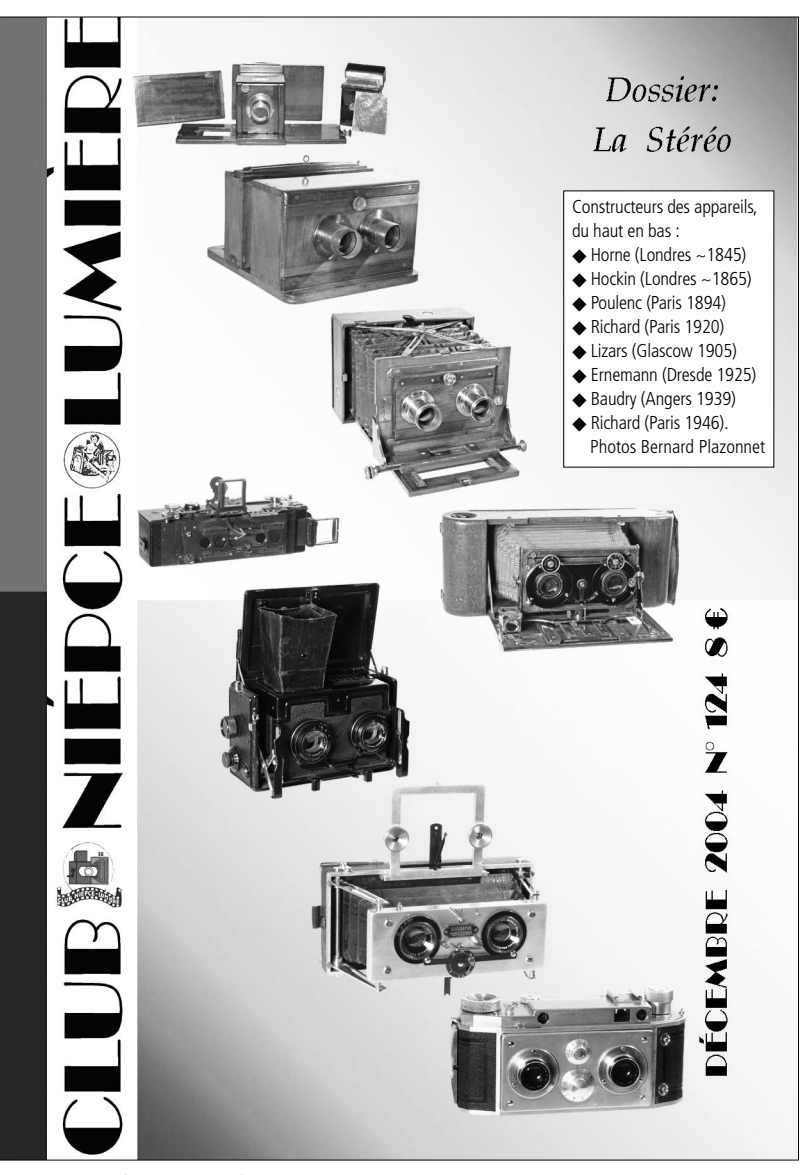

LE CLUB NIÉPCE LUMIÈRE consacre un dossier de son dernier Bulletin bimestriel à la stéréo. Parmi 24 pages A4, le dossier de 14 pages, dont six en couleurs, présente deux monographies de chambres stéréo originales, à convergence réglable, ainsi que des articles sur les anaglyphes de notre collègue Pierre Malifaud (avec reproduction de la tour Eiffel parue dans Paris-Match en 1983), le cinéma en relief, la photogrammétrie aérienne, etc. On peut se procurer ce numéro pour 8 € (port offert) au siège du Club Niépce Lumière, 25 av. de Verdun, 69130 Écully, tél/fax 04 <sup>78</sup> <sup>33</sup> <sup>43</sup> 47, photonicephore @yahoo.fr, www.club-niepce-lumiere.org. Pour les passionnés d'appareils photo anciens, c'est l'occasion de faire connaissance avec nos excellents confrères.